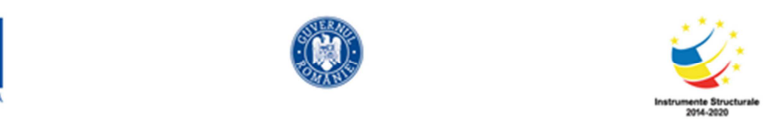

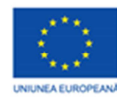

Luna: august 2021

Asociaţia Societatea Naţională Spiru Haret pentru Educaţie, Ştiinţă şi Cultură Expert suport educațional matematică informatică 6, 5-10 ani **Oprișan Gigi** 

# **PROIECT DE PROGRAMĂ ȘCOLARĂ pentru serviciile suport MATEMATICĂ-INFORMATICĂ**

**GRUPA 11-12 ani** 

Asociația Societatea Națională Spiru Haret pentru Educație, Știință și Cultură  *Expert suport educational matematică informatică 6, Oprișan Gigi* 

AUGUST 2021

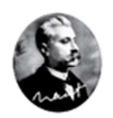

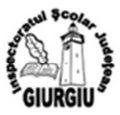

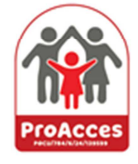

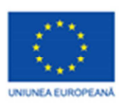

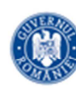

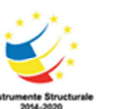

# *ARGUMENT*

Datorită dezvoltării rapide a tehnologiei informației, cerințele utilizării diferitelor aplicații au crescut și este nevoie de abilități care să permită realizarea unor proiecte precum și crearea unor fișiere complexe.

In cadrul acestui curs am introdus notiuni legate de formarea şi dezvoltarea deprinderilor de utilizare a unui procesor de texte, realizarea unor prezentări şi indentificarea operaţiilor specifice comunicării prin Internet.

Primul obiectiv este legat de formarea la copiii din grupul țintă a unor deprinderi legate de comunicarea informatiei, controlul și monitorizarea informației, modelarea evenimentelor, integrarea în societate. Dezvoltarea studiului TIC se concretizează și în activităţile de învăţare orientate spre dezvoltarea următoarelor abilități:

- $\Box$  să ia decizii în alegerea datelor utile și a surselor date
- să adopte o varietate de posibilităţi de a sorta, organiza si prezenta datele
- $\Box$  să pună întrebări care pot fi probate cu date si la care se pot da răspunsuri clare
- $\Box$  să utilizeze cunostințele dobândite in scopul obținerii altor cunoștințe noi
- $\Box$  să analizeze si sa facă conexiuni logice intre informații
- $\Box$  să fie capabili sa aplice și să dezvolte noțiunile de tehnologia informației în studiul altor discipline

Altfel spus, tehnologia informației reprezintă viitorul pentru predarea si învățarea interdisciplinara.

Principalele competenţe cheie europene vizate prin studiul TIC sunt:

*Competenţe digitale* 

*Competenţe în matematică şi competenţe de bază în ştiinţe şi tehnologie*

# *COMPETENŢE GENERALE*

- CG 1. Identificarea conexiunilor dintre informatică și societate
- CG 2. Identificarea datelor care intervin intr-o problema si a relatiilor dintre acestea
- CG 3. Identificarea elementelor specifice sistemelor informatice
- CG 4. Prelucrarea informatiei in format digital
- CG 5. Elaborarea de produse informatice care sa dezvolte spiritul inventiv si creativitatea

## *VALORI ŞI ATITUDINI*

1. Cunoaşterea şi utilizarea conceptelor specifice tehnologiei informaţiei şi a comunicaţiilor.

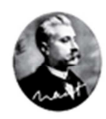

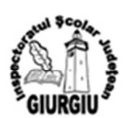

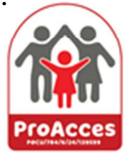

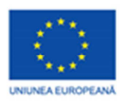

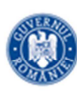

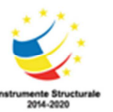

- 2. Exprimarea unui mod de gândire creativ, în structurarea şi rezolvarea sarcinilor de lucru.
- 3. Conştientizarea impactului social, economic şi moral al utilizării calculatorului.
- 4. Formarea deprinderilor de a alege corespunzător aplicațiile în abordarea sarcinilor de lucru.
- 5. Manifestarea unor atitudini favorabile faţă de ştiinţă şi de cunoaştere în general.
- 6. Manifestarea disponibilității de a evalua *autoevalua* activități practice.
- 7. Manifestarea iniţiativei şi disponibilităţii de a aborda sarcini variate.
- 8. Formarea capacităţii de a utiliza instrumente informatice.

9. Formarea şi dezvoltarea capacităţii de a comunica utilizând mijloacele specifice unui sistem informational.

10. Înţelegerea impactului tehnologiilor informatice în societate precum şi a conexiunilor dintre tehnologia informației și a comunicațiilor și alte obiecte de studiu.

# *COMPETENȚE SPECIFICE SI ACTIVITĂŢI DE ÎNVĂŢARE*

CG 1. Identificarea conexiunilor dintre informatică și societate

- 1.1. Exprimarea unui mod de gândire creativ în structurarea și rezolvarea problemelor
- explorarea elementelor de interfață ale unei aplicații de editare a textelor în scopul identificării
- principalelor facilități ale acesteia
- editarea unui document prin aplicarea operațiilor specifice
- formatarea unui document utilizând instrumente dedicate

CG 2. Identificarea datelor care intervin intr-o problema si a relatiilor dintre acestea

- 2.1. Conștientizarea impactului social, economic și moral al informaticii
- identificarea elementelor de interfață ale unei aplicații de comunicare prin Internet
- crearea unui cont de poștă electronică și comunicarea cu colegii aplicând neticheta

- exersarea funcțiilor de atașare de fișiere, retrimitere și redirecționare, de organizare a mesajelor existente în contul de email în dosare și categorii

- ilustrarea principalelor caracteristici ale virușilor și malware, utilizarea programelor antivirus
- identificarea unor bune practici pentru protecția împotriva furtului de identitate în mediul virtual

CG 3. Identificarea elementelor specifice sistemelor informatice

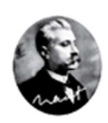

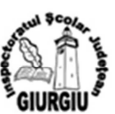

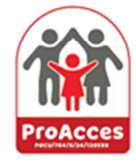

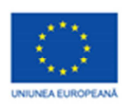

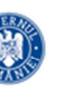

3.1. Formarea obișnuințelor de recurge la concept și metode informatice de tip algorithmic specific în abordarea unei varietăți de probleme

- identificarea elementelor sistemelor informatice în context specific

- explorarea elementelor de interfață ale unei aplicații de prezentare în scopul identificării principalelor facilități ale acesteia

- analiza unei prezentări model din perspectiva structurii și efectelor utilizate și modificarea acesteia la nivel de conținut și de aspect

- realizarea unei prezentări noi, pe o temă atractivă, aplicând efecte de animație obiectelor și de tranziție diapozitivelor și expunerea prezentării

CG 4. Prelucrarea informatiei in format digital

4.1. Elaborarea unor documente utile în situații cotidiene folosind aplicațiile studiate

- tehnoredactarea unor lucrări tematice după model și reguli simple, specificate

- realizarea unor documente de tip scrisoare, carte de vizită, diplomă, felicitare etc.

- realizarea în echipă a unui afiș, pliant etc.

4.2. Elaborarea de prezentări folosind operații specifice, pentru a ilustra diverse teme

- proiectarea unei prezentări pe o temă dată, aplicând norme elementare de estetică și ergonomie în elaborarea produselor informatice

- realizarea unei prezentări după un scenariu dat, cu obiecte și efecte date, alegând formate adecvate în funcție de auditoriu și tematică: prezentarea unui joc, film, prezentare pe o temă de geografie etc.

- susținerea în fața colegilor a unei prezentări realizate, cu respectarea regulilor de ținută, comportament, exprimare etc.

CG 5. Elaborarea de produse informatice care sa dezvolte spiritul inventiv si creativitatea

5.1. Utilizarea unor instrumente specializate pentru obținerea unor materiale digitale

- realizarea unui schimb de mesaje pentru dezbaterea unei teme ("Cum să învăt eficient? "Prin ce se remarcă profesia de medic?" etc.) și folosirea mesajelor multiple pentru anunțuri importante într-un grup (clasă)

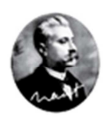

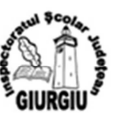

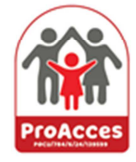

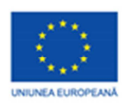

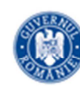

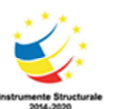

- alegerea din mai multe variante de mesaj, a formulărilor adecvate trimiterii unui mesaj, în funcție de scop și context (invitație la aniversare, solicitare de înscriere la un curs, scrisoare, comentarea unui film/meci cu colegul de bancă etc.)

- alegerea unei aplicații adecvate pentru o cerință dată (anunț de interes public, evoluția floare-fruct, afișarea tablei înmulțirii cu un număr etc.) realizarea unor proiecte 3D (de exemplu, proiectarea unui ansamblu de clădiri) și prezentarea acestora în fața colegilor

## *CONŢINUTURI*

### **1. Principiile programării structurate. Structuri de bază**:

- structura liniară
- structura alternativă
- structura repetitivă

## **Algoritmi elementari**

*1.Prelucrarea numerelor :* 

- $\checkmark$  prelucrarea cifrelor unui număr (de exemplu, suma cifrelor, testarea proprietății de palindrom, etc.)
- probleme de divizibilitate (de exemplu, determinarea divizorilor unui număr, determinarea c.m.m.d.c./c.m.m.m.c., testare primalitate, etc.)
- $\checkmark$  calculul unor expresii simple (sume, produse, etc.)
- *2. Prelucrarea unor secvenţe de valori*
- determinare minim/maxim

- calculul unor expresii în care intervin valori din secvenţă (de exemplu: numărarea elementelor pare/impare, etc)

## **2. Procesorul de texte - Word**

- $\Box$  Textul: Formatare document, formatare text:
- $\Box$  Paragrafe: crearea unui paragraf, borduri, crearea unui stil noi;
- $\Box$  Caractere diacritice, introducerea unor simboluri si caractere speciale;
- □ Cuprins: realizare, actualizare și modificare, aplicarea formatărilor;
- □ Lucrul cu tabele: crearea unui tabel, introducerea unei date intr-un tabel, operații asupra unui tabel;
- Lucrul cu imagini. Instrumente de desenare;
- Paginarea documentelor, antete si subsoluri de pagina, scrierea pe coloane
- $\Box$  Editorul de ecuații;

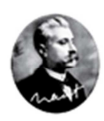

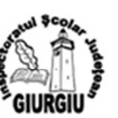

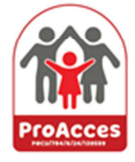

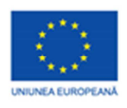

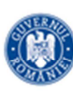

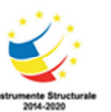

 $\Box$  Instrumente de comunicare. Printarea unui document;

### **3. Prezentări - PowerPoint**

- $\Box$  Noțiuni privind prezentările
- $\square$  Diapozitivul
- $\Box$  Imagini, poze și obiecte desenate
- $\Box$  Grafice
- $\Box$  Multimedia
- $\Box$  Efecte predefinite de animatie
- Efecte predefinite de tranziţie
- $\Box$  Modalități de expunere diapozitive: începând cu primul diapozitiv sau cu diapozitivul curent
- □ Legături intre diapozitive

## **4. Internet**

- $\Box$  Facilități ale serviciului de postă electronică (e-mail): viteză, costuri reduse, accesibilitate
- Conturi utilizator: nume şi parolă. Accesare cont poştă electronică (e-mail) şi servicii de comunicare în timp real (chat)
- $\Box$  Câmpuri pentru destinatar și subiect
- Mesaje prin poştă electronică (e-mail): citire, compunere, trimitere, redirecţionare, răspuns.

Mesaje cu fişiere ataşate

Administrare poştă electronică (e-mail)

## 5. **Legislaţie şi conduită**

- Legislaţie referitoare la drepturile de autor, aferentă conţinuturilor studiate
- Legislație referitoare la licențe software și drepturi de utilizare aferente conținuturilor studiate
- Legislaţie privind folosirea facilităţilor oferite de Internet
- Reguli de conduită recomandate la comunicarea prin Internet
- Reguli şi recomandări de stabilire a numelui de utilizator şi a parolei de acces

Recomandări de protejare a datelor personale

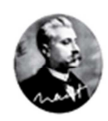

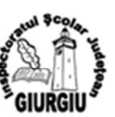

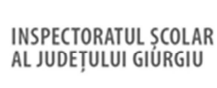

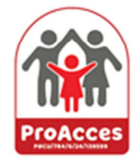

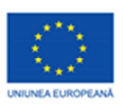

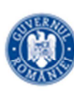

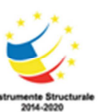

# *METODE DE EVALUARE*

- □ Fise de lucru;
- □ Teste scrise, clasice sau grilă ;
- □ Referate:
- □ Portofoliu;
- $\Box$  Proiecte (pe grupe de elevi): felicitări, invitații, prezentare electronică;
- □ Temă de lucru:
- $\Box$  Observarea sistematică; Investigația

# *BIBLIOGRAFIE*

1.CARMEN POPESCU, MIHAELA PALTINEANU, *Tehnologia informaţiei şi comunicaţiilor. Aplicaţii de laborator*, Ed. L&S Info-mat, Bucureşti, 2009

2. DUTU MARIA, "*Microsoft WORD – teorie, teste şi fişe de laborator*", Editura Edusoft, 2006;

3. MILOSESCU MARIANA, "*Învaţă singur Internet",* Editura Teora, 2004;

4.OPRESCU DANIELA*, Tehnologia informaţiei şi a comunicaţiilor: Manual pentru clasa a IX-a*, Ed. Niculescu, Bucureşti, 2004

5.RODICA MATEI, DORINA MATEIAŞ, *Tainele informaticii, manual de informatica, clasele V - VIII*, Ed. PARALELA 45, Bucuresti, 2009

6. WENDELL ODOM, "*Primii paşi în reţele de calculatoare"*, Editura Corint, 2004.

7. ECDL- PowerPoint

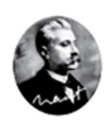

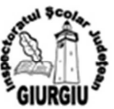

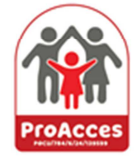

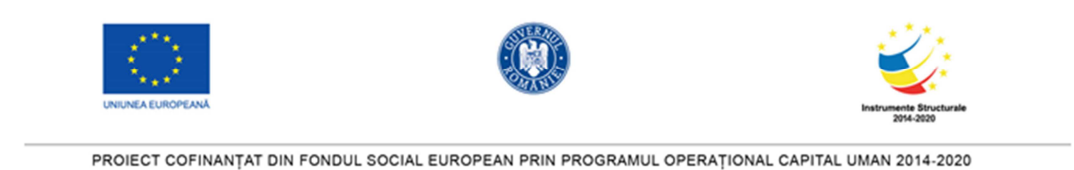

Luna: august 2021

Asociaţia Societatea Naţională Spiru Haret pentru Educaţie, Ştiinţă şi Cultură Expert suport educațional matematică informatică 6, 5-10 ani **Oprișan Gigi** 

**Fișa de lucru organizarea datelor** 

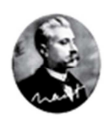

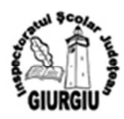

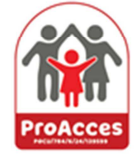

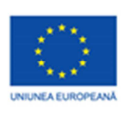

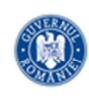

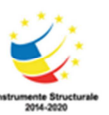

Nume: \_\_\_\_\_\_\_\_\_\_\_\_\_\_\_\_\_\_ Data: \_\_\_\_\_\_\_\_\_\_\_\_\_\_\_\_\_\_\_\_\_

**Fișa de lucru organizarea datelor** 

- 1. **Precizați care dintre următoarele afirmații sunt adevărate și care sunt false:**
	- -**Numele unui fișier** este important deoarece ne poate indica conținutul acestuia.
	- -**Extensia unui fișier** poate avea **maxim 8 caractere**.
	- -Pentru fișierul **referat.doc** numele asociat este **referat** iar extensia **doc**.
	- -Un **folder** poate conține doar unul sau mai multe fișiere, nu și alte foldere.
- 2. **Completaţi spaţiile libere pentru a obţine enunţuri adevărate:**
	- -Un **fişier** se caracterizează prin ……….
	- -**Extensia unui fişier** este formată din maxim ….. litere şi indică………
	- - **Numele unui fişier** poate avea maxim …… caractere şi este separat de extensie prin …….
	- **Un folder** poate conţine …………
	- **Aplicația Explorer** este utilizată pentru ……..
- 3. **Încercuiţi denumirile corecte de fişiere**
	- lucrare.txt
	- -Medii de lucru.doc
	- -Afaceri%.txt
	- -989.txt
	- -Medii:.exe
	- -Felicit!.bmp
- 4. **Completați următorul tabel:**

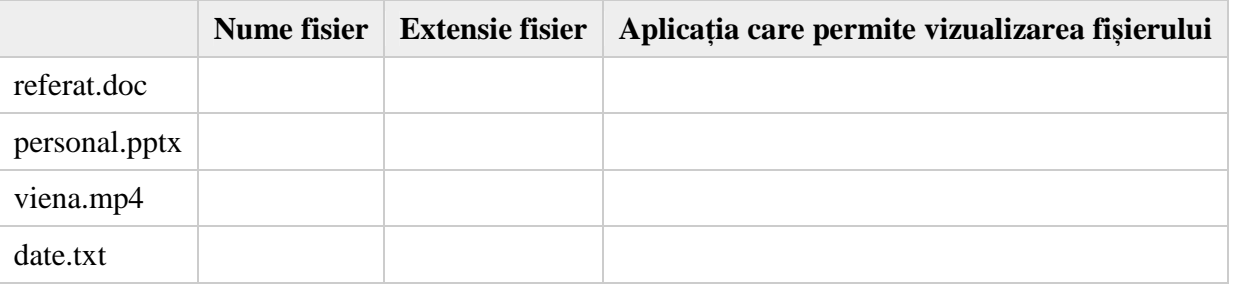

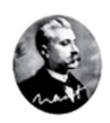

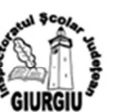

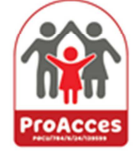

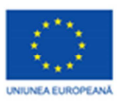

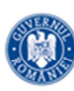

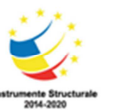

Fișa de lucru organizarea datelor - REZOLVARE

- 1. **Precizați care dintre următoarele afirmații sunt adevărate și care sunt false:**
	- -**Numele unui fișier** este important deoarece ne poate indica conținutul acestuia.(A)
	- -**Extensia unui fișier** poate avea **maxim 8 caractere**. (F)
	- -Pentru fișierul **referat.doc** numele asociat este **referat** iar extensia **doc**. (A)
	- -Un **folder** poate conține doar unul sau mai multe fișiere, nu și alte foldere. (F)
- 2. **Completaţi spaţiile libere pentru a obţine enunţuri adevărate:**
	- - Un **fişier** se caracterizează prin nume, tip, dimensiune, atribute, data şi ora creării, modificării sau accesării acestuia.
	- **Extensia unui fișier** este formată din maxim 4 litere și indică faptul că acel fișier poate fi deschis folosind un anumit program (aplicație).
	- **Numele unui fişier** poate avea maxim 255 caractere şi este separat de extensie prin caracterul punct.
	- **Un folder** poate conţine mai multe fișiere și foldere.
	- -**Aplicația Explorer** este utilizată pentru gestiunea fișierelor și a folderelor.
- 3. **Încercuiţi denumirile corecte de fişiere**
	- lucrare.txt
		- -Medii de lucru.doc
		- -Afaceri%.txt
		- -989.txt
		- -Medii:.exe
		- -Felicit!.bmp
- 4. **Completați următorul tabel:**

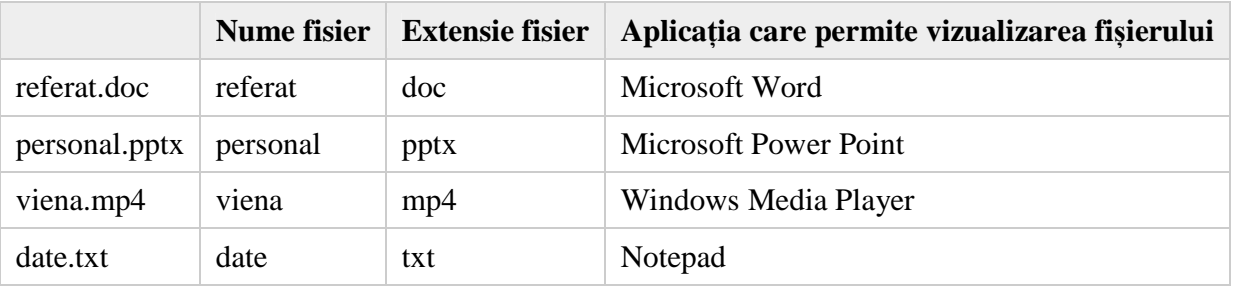

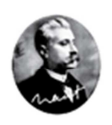

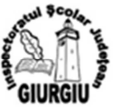

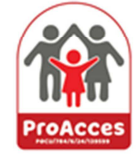

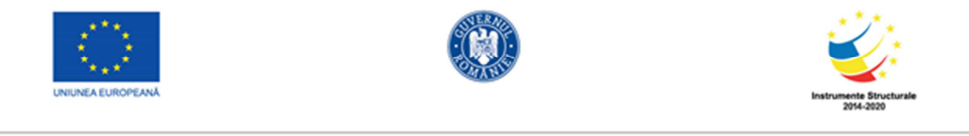

Luna: august 2021

Asociaţia Societatea Naţională Spiru Haret pentru Educaţie, Ştiinţă şi Cultură Expert suport educațional matematică informatică 6, 5-10 ani **Oprișan Gigi** 

**Fișa de lucru tipuri de dispozitive** 

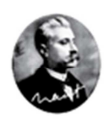

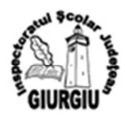

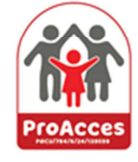

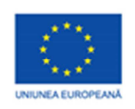

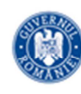

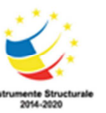

### **Fişa de lucru tipuri de dispozitive**

**Tipuri de dispozitive: de intrare, de ieșire, de intrare-ieșire, de stocare a datelor** 

**I.** Completați pentru fiecare dintre dispozitivele de mai jos tipul său (de intrare, de ieșire, mixt sau de stocare) **3 puncte (10 x 0.3 p)** 

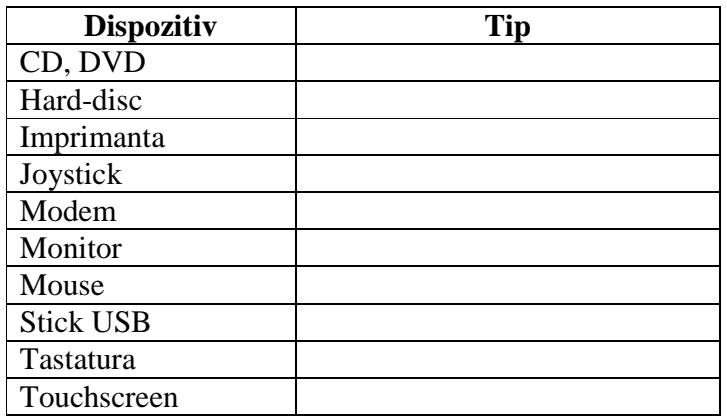

**II.** Completați rebusul, folosind definițiile de mai jos. Pe verticală (A-B) veți obține cel mai important dispozitiv periferic de ieşire. **4 puncte (8 x 0.5 p)** 

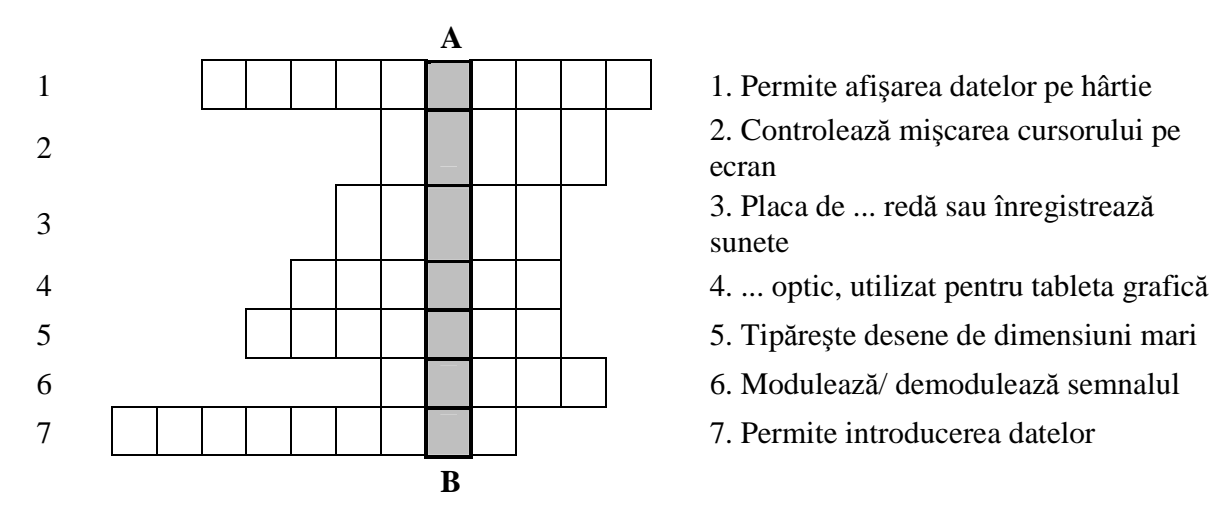

- 
- 2. Controlează mişcarea cursorului pe ecran

3. Placa de ... redă sau înregistrează sunete

- 
- 
- 
- 

**III.** Completati spatiile libere din enuntul de mai jos. **2 puncte (5 x 0.4 p)** 

Pe dispozitivele de memorie externă datele şi programele sunt organizate sub formă de \_\_\_\_\_\_\_\_\_. Fişierul este o colecție organizată de date identificate prin \_\_\_\_\_\_\_\_\_\_\_\_\_ și \_\_\_\_\_\_\_\_\_\_, separate prin \_\_\_\_\_\_\_\_\_\_. Extensia arată tipul fişierului şi "spune" sistemului de operare cu ce \_\_\_\_\_\_\_\_\_ a fost creat fişierul.

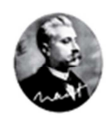

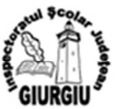

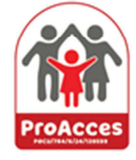

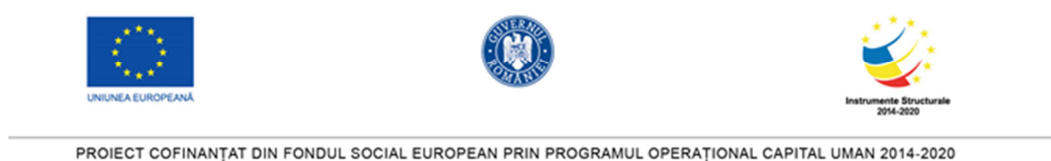

**Fişa de lucru - rezolvare** 

**Tipuri de dispozitive: de intrare, de ieșire, de intrare-ieșire, de stocare a datelor** 

**1.** Completați pentru fiecare dintre dispozitivele de mai jos tipul său (de intrare, de ieșire, mixt sau de stocare) **3 puncte (10 x 0.3 p)** 

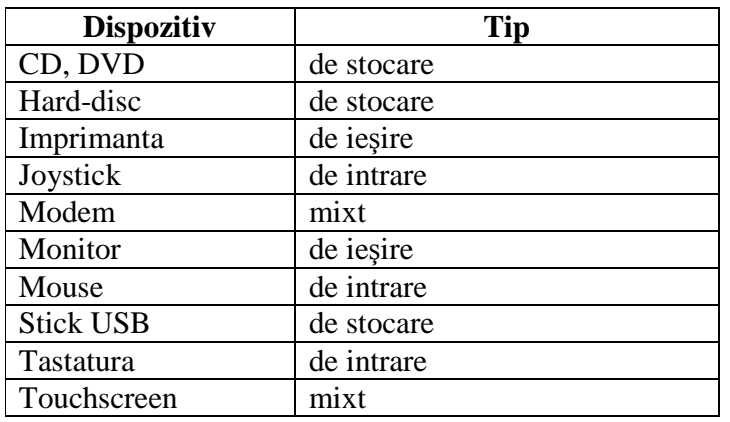

**2.** Completaţi rebusul, folosind definiţiile de mai jos. Pe verticală (A-B) veţi obţine cel mai important dispozitiv periferic de ieşire. **4 puncte (8 x 0.5 p)** 

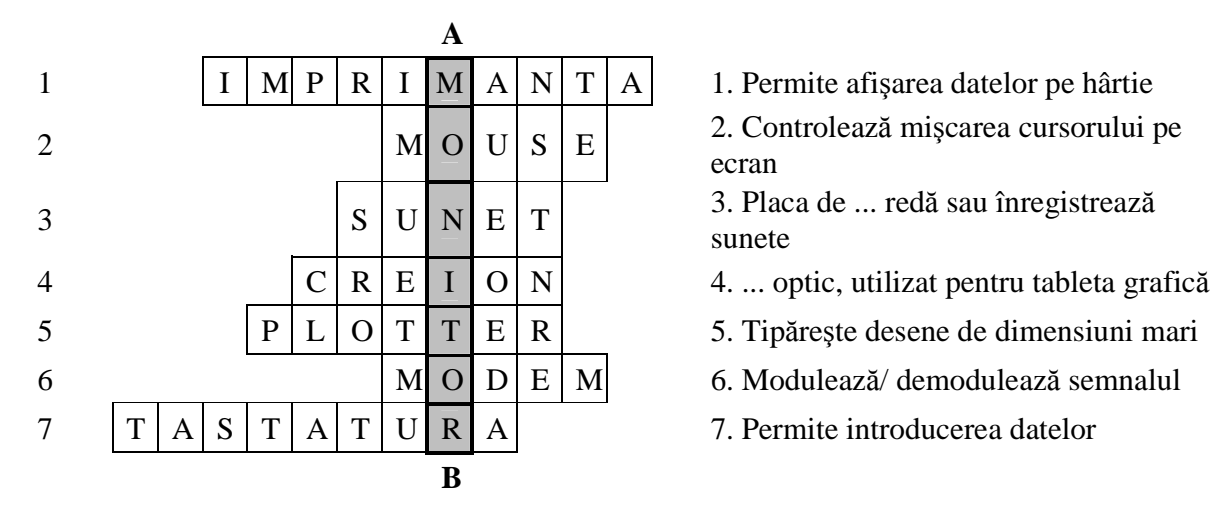

2. Controlează mişcarea cursorului pe ecran

3. Placa de ... redă sau înregistrează sunete

- 
- 
- 
- 
- **3.** Completati spatile libere din enuntul de mai jos. **2** puncte (5 x 0.4 p)

Pe dispozitivele de memorie externă datele şi programele sunt organizate sub formă de fişiere. Fişierul este o colecție organizată de date identificate prin nume și extensie, separate prin punct. Extensia arată tipul fisierului și "spune" sistemului de operare cu ce aplicație a fost creat fișierul.

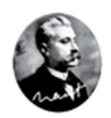

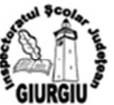

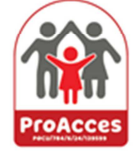

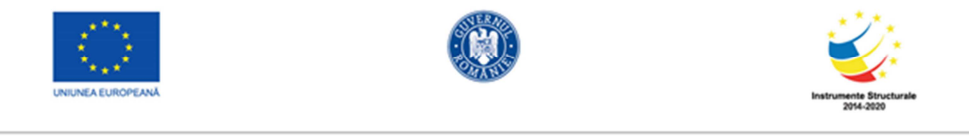

Luna: august 2021

Asociaţia Societatea Naţională Spiru Haret pentru Educaţie, Ştiinţă şi Cultură Expert suport educațional matematică informatică 6, 5-10 ani **Oprișan Gigi** 

**Fișa de lucru internet** 

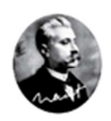

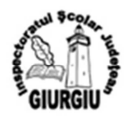

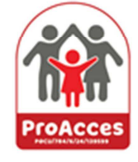

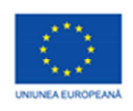

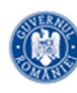

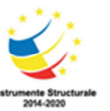

Nume: \_\_\_\_\_\_\_\_\_\_\_\_\_\_\_\_\_\_ Data: \_\_\_\_\_\_\_\_\_\_\_\_\_\_\_\_\_\_\_\_\_

### **Fișa de lucru internet**

Alegeți varianta corectă.

1. Ce reprezintă FTP ?

a. Procedură de transmitere a fișierelor (File Transmission Procedure)

- b. Protocol de transmitere a fișierelor (File Transmission Protocol)
- c. Protocol de transfer a fișierelor (File Transfer Protocol)
- d. Clauză de transmitere a fișierelor (File Transmission Provision)
- 2. Ce reprezintă un motor de căutare ?
- a. Un program care caută o conexiune la Internet
- b. Un program care caută viruși în paginile Web
- c. Un program al sistemului de operare pentru căutarea fișierelor
- d. Un program care utilizează cuvinte sau fraze cheie pentru căutări pe Internet

### Completați spațiile libere:

\_\_\_\_\_\_\_\_\_\_\_\_\_\_\_\_\_\_\_.

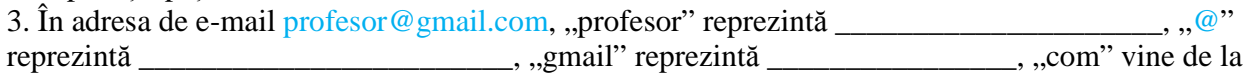

4. Scrieți în interiorul săgeților acțiunea ce poate fi realizată cu elementul indicat.

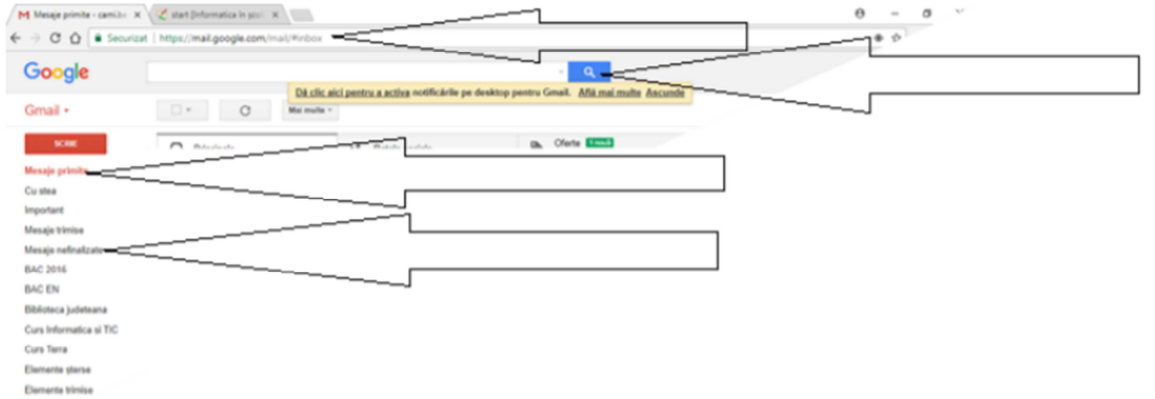

5. Găsiți următoarele cuvinte în grila de mai jos: WEB, HTML, INTERNET, HUB, BROWSER, FTP

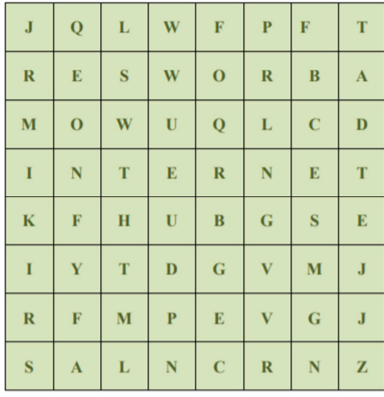

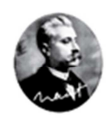

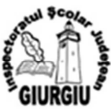

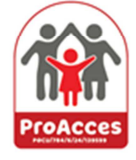

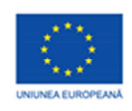

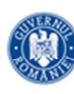

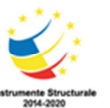

### **Rezolvare fișă**

Alegeți varianta corectă.

1. Ce reprezintă FTP ?

a. Procedură de transmitere a fișierelor (File Transmission Procedure)

b. Protocol de transmitere a fișierelor (File Transmission Protocol)

### **c. Protocol de transfer a fișierelor (File Transfer Protocol)**

d. Clauză de transmitere a fișierelor (File Transmission Provision)

2. Ce reprezintă un motor de căutare ?

a. Un program care caută o conexiune la Internet

b. Un program care caută viruși în paginile Web

c. Un program al sistemului de operare pentru căutarea fișierelor

### **d. Un program care utilizează cuvinte sau fraze cheie pentru căutări pe Internet**

Completați spațiile libere:

3. În adresa de e-mail profesor@gmail.com, "profesor" reprezintă nume utilizator, "@" reprezintă "a round" sau "at" - la, "gmail" reprezintă adresa site-ului web, "com" vine de la extensia de localizare a domeniului.

4. Scrieți în interiorul săgeților acțiunea ce poate fi realizată cu elementul indicat.

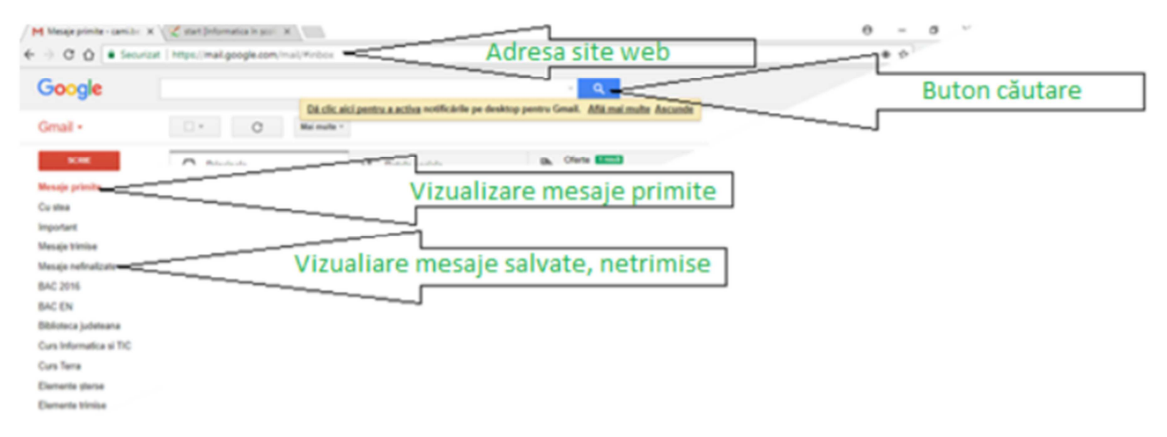

5. Găsiți următoarele cuvinte în grila de mai jos: WEB, HTML, INTERNET, HUB, BROWSER, FTP

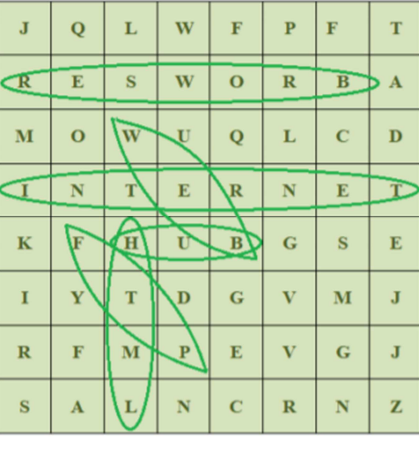

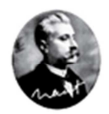

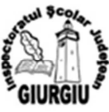

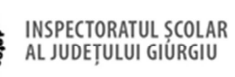

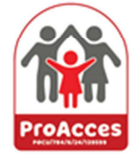

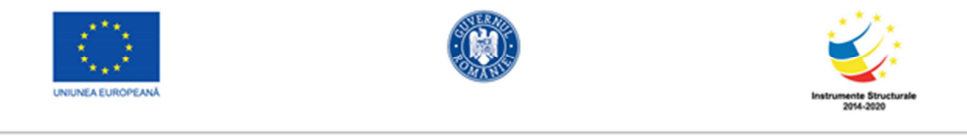

Luna: august 2021

Asociaţia Societatea Naţională Spiru Haret pentru Educaţie, Ştiinţă şi Cultură Expert suport educațional matematică informatică 6, 5-10 ani **Oprișan Gigi** 

**Fișa de lucru sisteme de operare** 

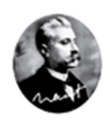

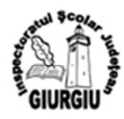

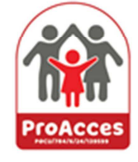

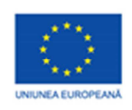

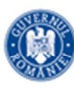

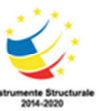

# **Fișa de lucru sisteme de operare**

Nume:\_\_\_\_\_\_\_\_\_\_\_\_\_\_\_\_\_\_\_\_ Data:\_\_\_\_\_\_\_\_\_\_\_\_\_\_\_\_\_\_\_\_

- 1. Care dintre urmatoarele este un exemplu de software?
	- -Procesor
	- -Mouse
	- -Drivere
	- -**Tastatura**
- 2. Care dintre urmatoarele este sistem de operare?
	- -Paint
	- -Windows 8
	- -**Word**
	- -Hard disk
- 3. Care dintre urmatoarele este o functie a sistemului de operare?
	- -Introducerea datelor in calculator
	- -Deschiderea unui joc
	- -Accesarea unui site
	- -Depistarea si tratarea erorilor
- 4. Din ce este alcatuita componenta software?……………………………………………..
- 5. Cine asigura interfata de comunicare intre utilizator si calculator?………………………

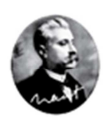

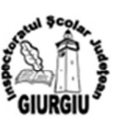

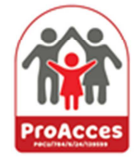

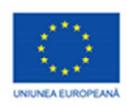

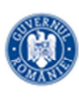

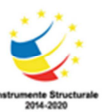

Fișa de lucru – rezolvare

- 1. Care dintre urmatoarele este un exemplu de software? **Drivere**
	- -Procesor
	- -Mouse
	- -Drivere
	- -**Tastatura**
- 2. Care dintre urmatoarele este sistem de operare? **Windows 8**
	- -Paint
	- -Windows 8
	- -Word
	- -Hard disk
- 3. Care dintre urmatoarele este o functie a sistemului de operare? **Depistarea si tratarea erorilor**
	- -Introducerea datelor in calculator
	- -Deschiderea unui joc
	- -Accesarea unui site
	- -Depistarea si tratarea erorilor
- 4. Din ce este alcatuita componenta software? **Sistem de operare, drivere, programe de aplicatii**
- 5. Cine asigura interfata de comunicare intre utilizator si calculator? **Sistemul de operare**

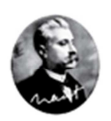

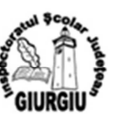

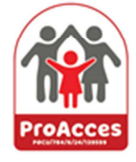

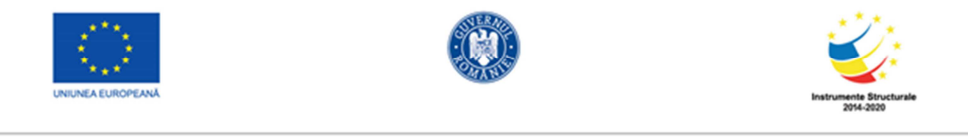

Luna: august 2021

Asociaţia Societatea Naţională Spiru Haret pentru Educaţie, Ştiinţă şi Cultură Expert suport educațional matematică informatică 6, 5-10 ani **Oprișan Gigi** 

**Fișa de lucru fișiere directoare** 

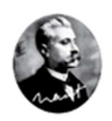

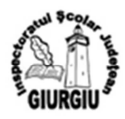

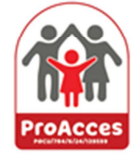

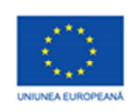

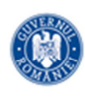

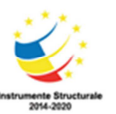

Nume: \_\_\_\_\_\_\_\_\_\_\_\_\_\_\_\_\_\_ Data: \_\_\_\_\_\_\_\_\_\_\_\_\_\_\_\_\_\_\_\_\_

**Fișa de lucru fișere directoare** 

### **Fişă de lucru 1:**

1. Creați pe desktopul calculatorului vostru un folder cu numele **Evaluare**.

2. Creați în folderul anterior următoarea structură arborescentă:

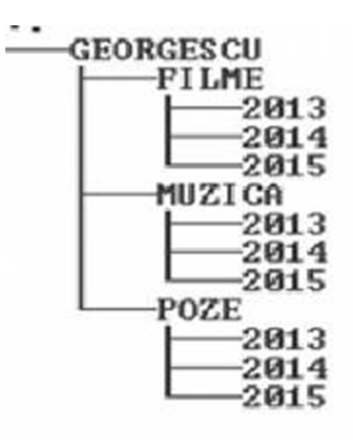

3. Creaţi în subfolderul Filme al folderului Georgescu un fişier text cu numele **favorite.txt**, în care scrieţi denumirile a trei filme preferate.

4. Mutaţi fişierul creat la punctul anterior în subfolderul **2013** al folderului **Filme** anterior.

5. Redenumiţi folderele ce au numele **2013** în **2016**, folderele care au numele **2014** în **2017** şi cele care au numele **2015** în **2018**.

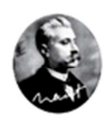

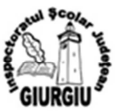

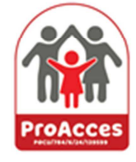

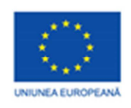

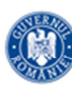

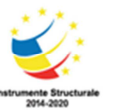

**Rezolvarea fișei de lucru** 

**În urma rezolvării fișei se va obține structura de mai jos:**

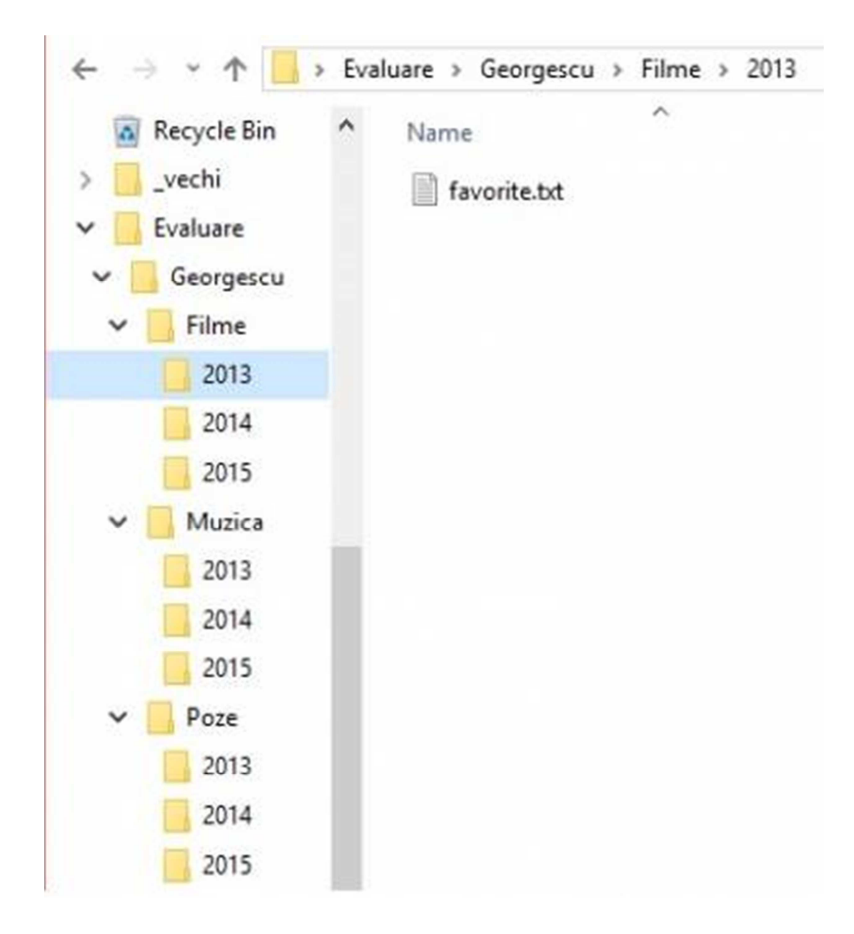

Elevii vor fi verifica corectitudinea îndeplinirii sarcinilor şi apoi vor **discuta** cu colegii în cadrul unor grupe de elevi modalitățile de rezolvare a sarcinilor.

Elevilor li se va solicita apoi să **formuleze** și **rezolve** o sarcină asemănătoare simplificată în care să lucreze cu fișiere și foldere.

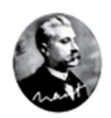

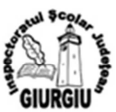

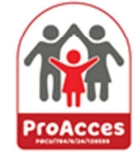

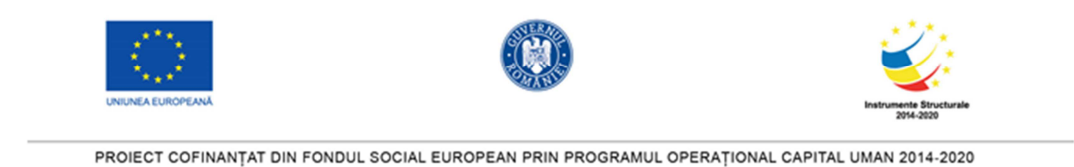

Luna: august 2021

Asociaţia Societatea Naţională Spiru Haret pentru Educaţie, Ştiinţă şi Cultură Expert suport educațional matematică informatică 6, 5-10 ani **Oprișan Gigi** 

**Fișa de lucru interfață Windows 10** 

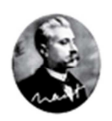

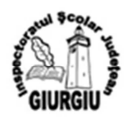

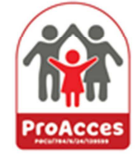

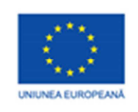

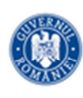

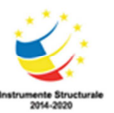

### **Fișa de lucru**

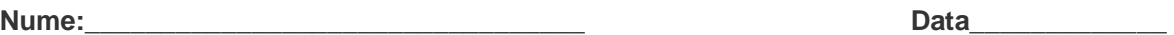

### **Elemente de Interfață ale sistemului de operare Windows 10**

1. **Personalizare.** Pentru a mări dimensiunea implicită a textului, a icon-urilor și a altor elemente de interfață, se pot urma pașii:

- a. Start→All Programs→Accessories→Windows Explorer
- b. Start→Paint
- c. Start→Control Panel→Display, apoi alege Medium sau Larger
- d. Start→Computer→ZoomIn/ZoomOut

2. **Gestionarea proceselor**. Pentru a opri forțat un proces (aplicatie) care s-a blocat se procedează astfel:

a. Ctrl+Alt+Backspace → Choose Process→Close

b. Ctrl+Alt+Delete → Start Task Manager→Processes apoi selecteaza procesul, Click Dreapta→End Process

- c. Ctrl+Alt+Delete →Lock This Computer→End Process
- d. Start→Shut Down.

3. **Obținerea informatiilor despre calculator**. Pentru a obține informații despre tipul procesorului și dimensiunea memoriei RAM instalate, se poate proceda astfel:

- a. Start→Control Panel→System
- b. Start→All Programs→Accessories→Calculator
- c. Click Dreapta pe butonul Start→Windows Explorer→System Information
- d. Start→Notepad

4. **Utilizare Task Bar**. Decrieți o metodă prin care se poate adăuga o nouă bara de instrumente (Toolbar) pe Task Bar.

- a. Start→All Programs→Accessories→Sync Center→New Toolbar
- b. Start→All Programs→Accessories →Snipping Tool→Toolbar
- c. Click Dreapta pe Task Bar→Toolbars→New Toolbar…
- d. Click Dreapta pe Task Bar→Properties→Toolbars

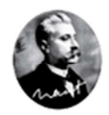

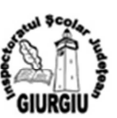

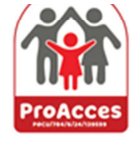

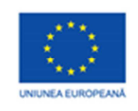

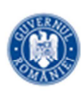

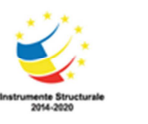

### **Rezolvare**

**Elemente de Interfață ale sistemului de operare Windows 10** 

1. **Personalizare.** Pentru a mări dimensiunea implicită a textului, a icon-urilor și a altor elemente de interfață, se pot urma pașii:

- a. Start→All Programs→Accessories→Windows Explorer
- b. Start→Paint

### c. **Start→Control Panel→Display, apoi alege Medium sau Larger** ✔

d. Start→Computer→ZoomIn/ZoomOut

2. **Gestionarea proceselor**. Pentru a opri forțat un proces (aplicatie) care s-a blocat se procedează astfel:

a. Ctrl+Alt+Backspace → Choose Process→Close

### b. **Ctrl+Alt+Delete → Start Task Manager→Processes apoi selecteaza procesul, Click Dreapta→End Process**✔

- c. Ctrl+Alt+Delete →Lock This Computer→End Process
- d. Start→Shut Down.

3. **Obținerea informatiilor despre calculator**. Pentru a obține informații despre tipul procesorului și dimensiunea memoriei RAM instalate, se poate proceda astfel:

### a. **Start→Control Panel→System**✔

- b. Start→All Programs→Accessories→Calculator
- c. Click Dreapta pe butonul Start→Windows Explorer→System Information
- d. Start→Notepad

4. **Utilizare Task Bar**. Decrieți o metodă prin care se poate adăuga o nouă bara de instrumente (Toolbar) pe Task Bar.

- a. Start→All Programs→Accessories→Sync Center→New Toolbar
- b. Start→All Programs→Accessories →Snipping Tool→Toolbar
- c. **Click Dreapta pe Task Bar→Toolbars→New Toolbar…**✔
- d. Click Dreapta pe Task Bar→Properties→Toolbars

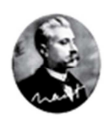

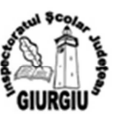

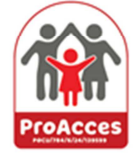